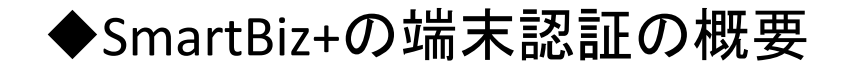

## ①管理者が予め許可する端末を管理画面に登録

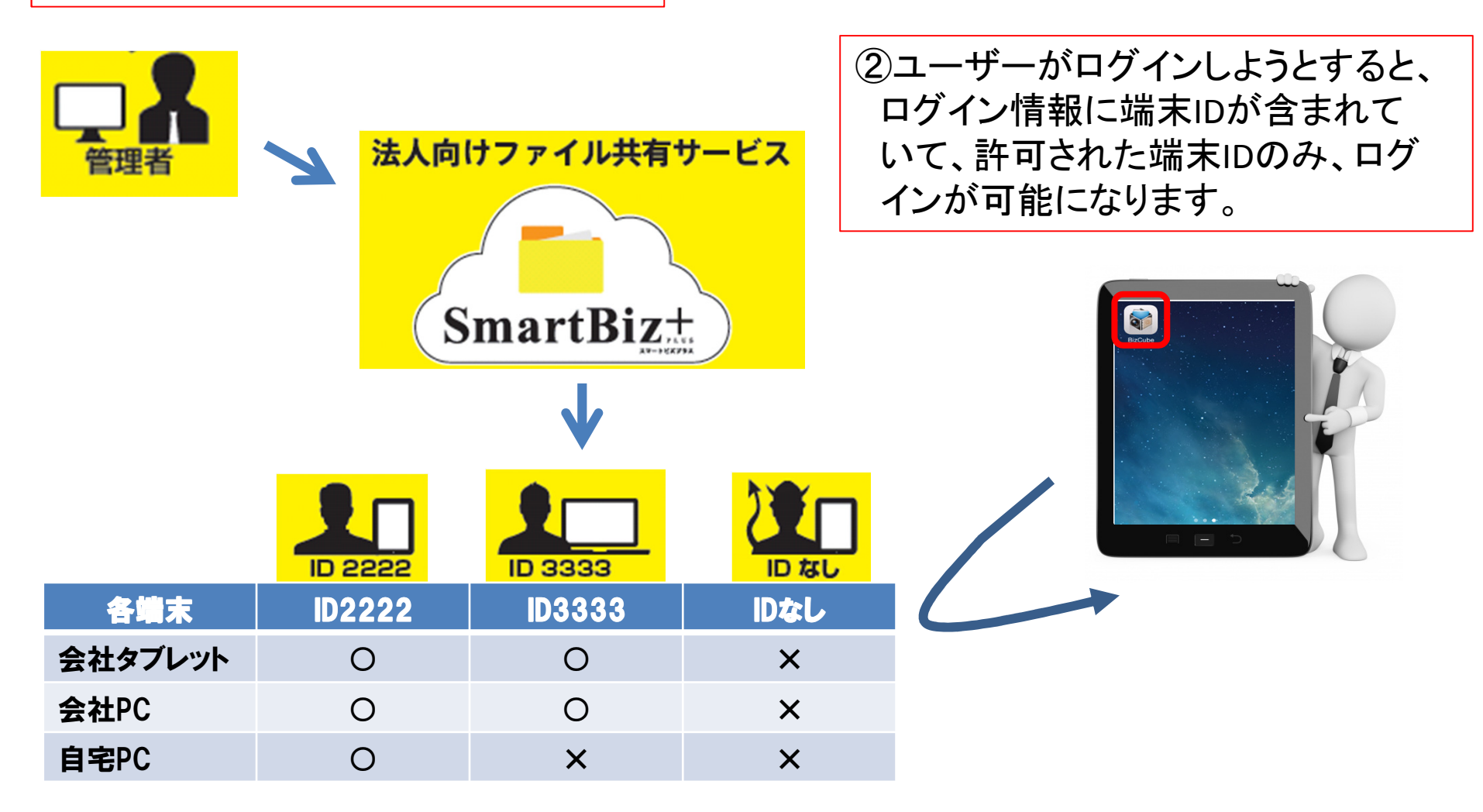

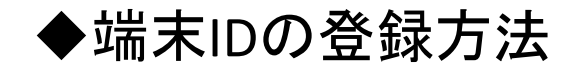

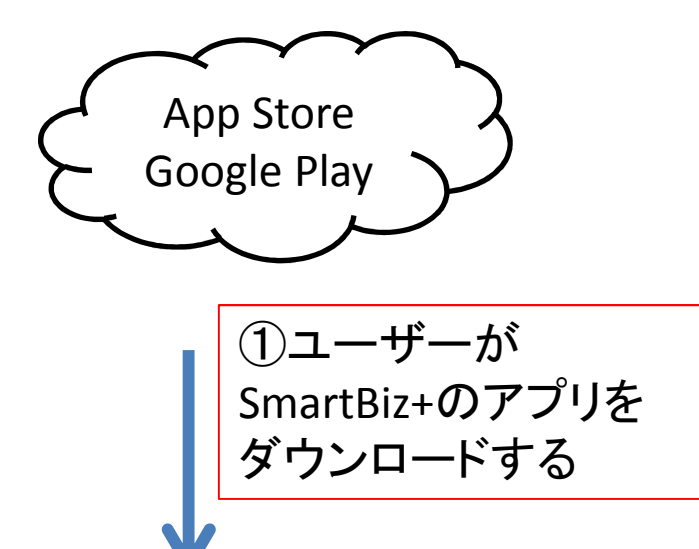

②アプリを開き、デバイスID(端末ID)を生成。保存ボタンを押すとクリップボードにピーされます。

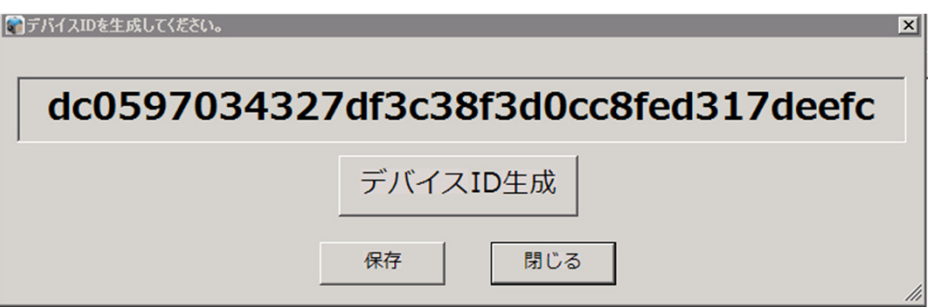

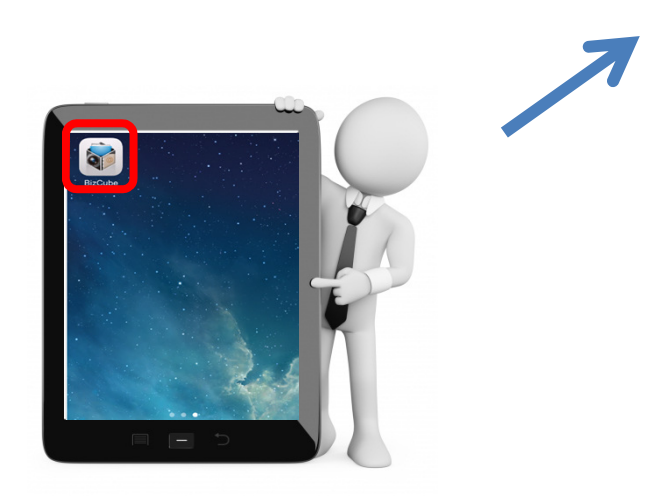

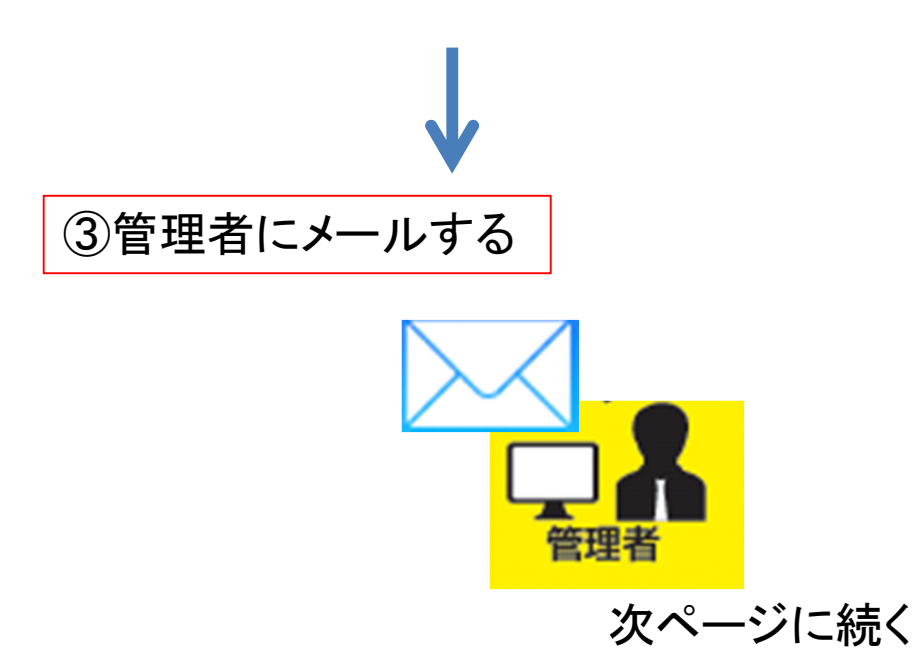

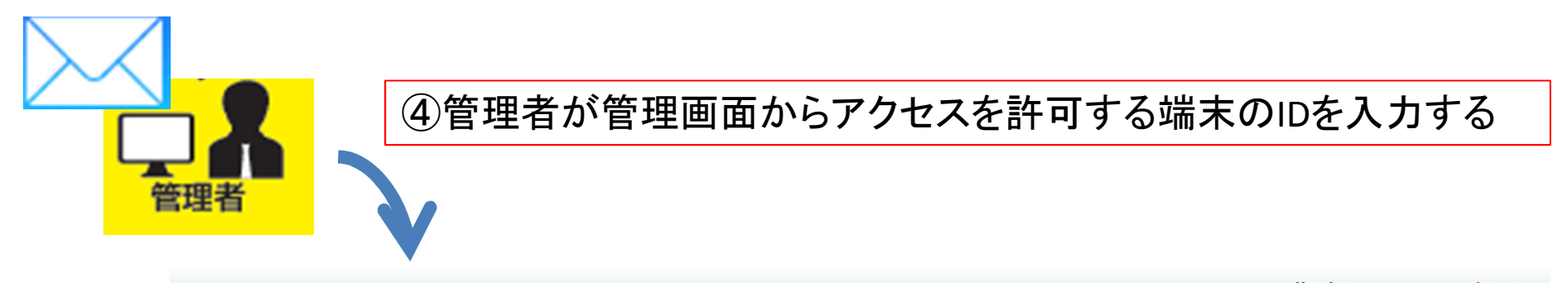

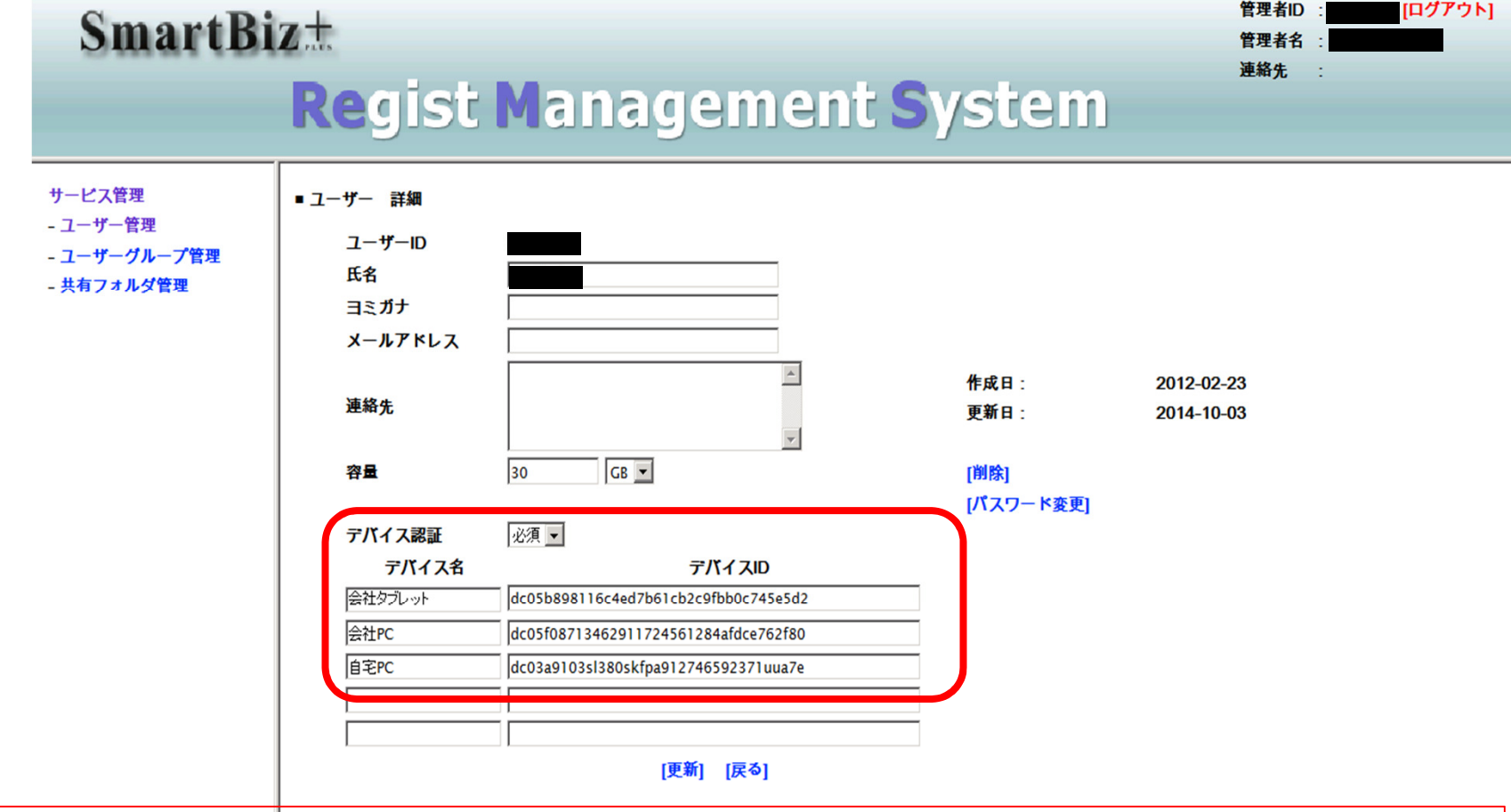

※これらの作業は、現在利用中の端末に対して初めに一回だけ必要な作業です。※配布前のデバイスの場合、自動取り込みが可能ですのでメールのやり取りは不要です。